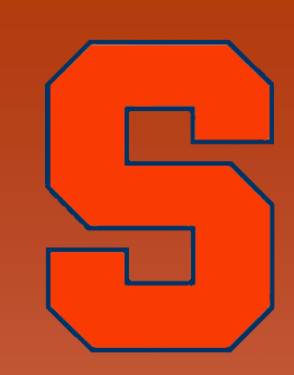

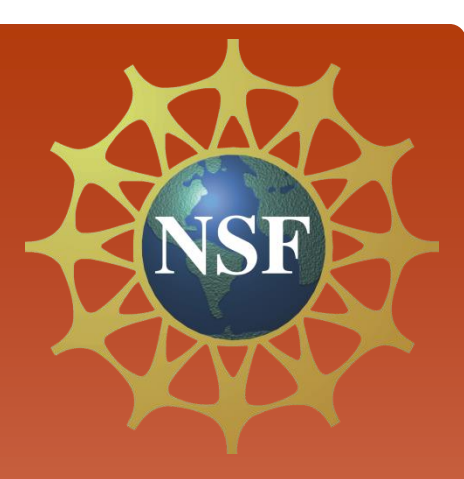

# Linux Tutorial

Scientific Exploration through Simulations (SETS) *Syracuse University – July 2012*

# Agenda

#### 1. Introduction to Linux OS

2. Basic Linux commands

3. vi Editor

4. Exploring the Linux OS

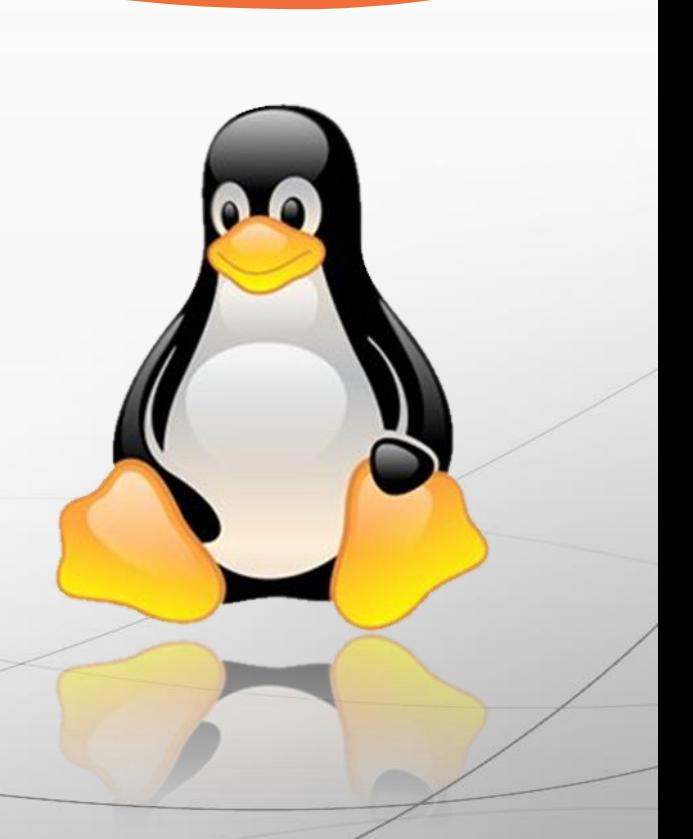

- 1. Click icons / folders
- 2. Notepad or MS Word
- 3. Must be purchased

4. Desktop

- 1. Type commands
- 2. vi Editor

Windows vs. Linux

3. Open source & free

4. Shell (Command Line)

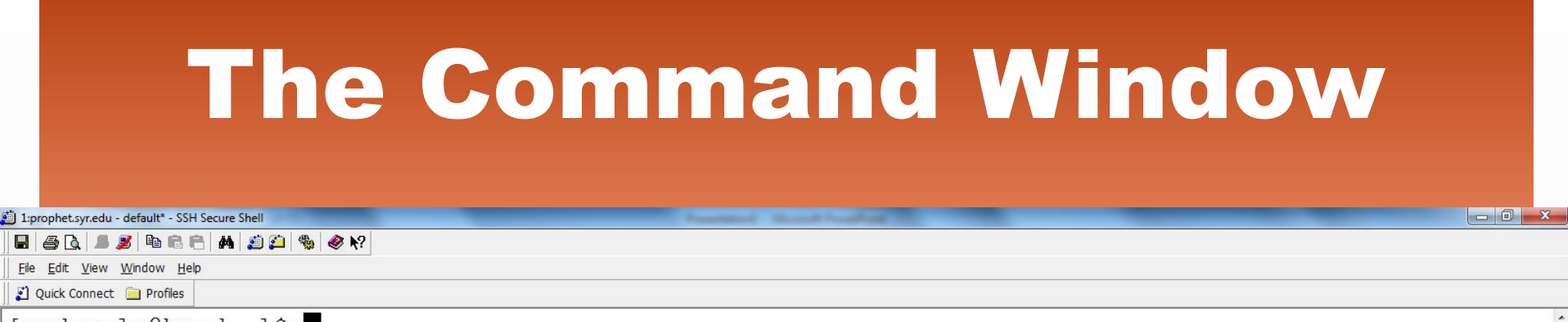

 $[scdesalv@head ~]$ \$

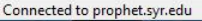

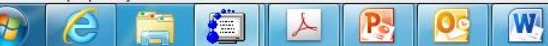

4 職 証 中

NH<sub>IA</sub> 8:59 AM

6/26/2012

### Directories

- Make new directory mkdir name
- \* Change directories cd name

- \* Go to previous directory cd ..
- Delete directory rm –rf name
- \* List files / folders ls
- \* Find where you are bwd

#### **Directories**

1:prophet.syr.edu - default\* - SSH Secure Shell

File Edit View Window Help

Ouick Connect a Profiles

[scdesalv@head ~]\$ mkdir sets [scdesalv@head ~]\$ cd sets [scdesalv@head sets]\$ ls  $[scdesalv@head sets]$   $\circ$  cd .. [scdesalv@head  $\sim$ ]\$ rm  $-rf$  sets  $[scdesalv@head ~]$ \$

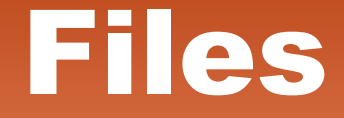

- 
- 
- 
- \* List files / folders ls
- \* Print file lpr filename

 Copy files cp filename newname Move files mv filename directory Rename files mv filename newname

#### **Files**

```
道 1:prophet.syr.edu - default* - SSH Secure Shell
```
#### 

File Edit View Window Help

Ouick Connect in Profiles

```
[scdesalv@head ~]$ cd filesfolder
[scdesalv@head filesfolder]$ ls
file.dat
[scdesalv@head filesfolder]$ cp file.dat ../sets
[scdesalv@head filesfolder]$ ls
file.dat
[scdesalv@head filesfolder]$ cd ..
[scdesalv@head ~]$ cd sets
[scdesalv@head sets]$ ls
file.dat
[scdesalv@head sets]$ mv file.dat file2.dat
[scdesalv@head sets]$ ls
file<sub>2</sub>.dat
[scdesalv@head sets]$ cp file2.dat file3.dat
[scdesalv@head sets]$ ls
file2.dat file3.dat
[scdesalv@head sets]$ rm file3.dat
[scdesalv@head sets]$ ls
file2.dat
[scdesalv@head sets]
```
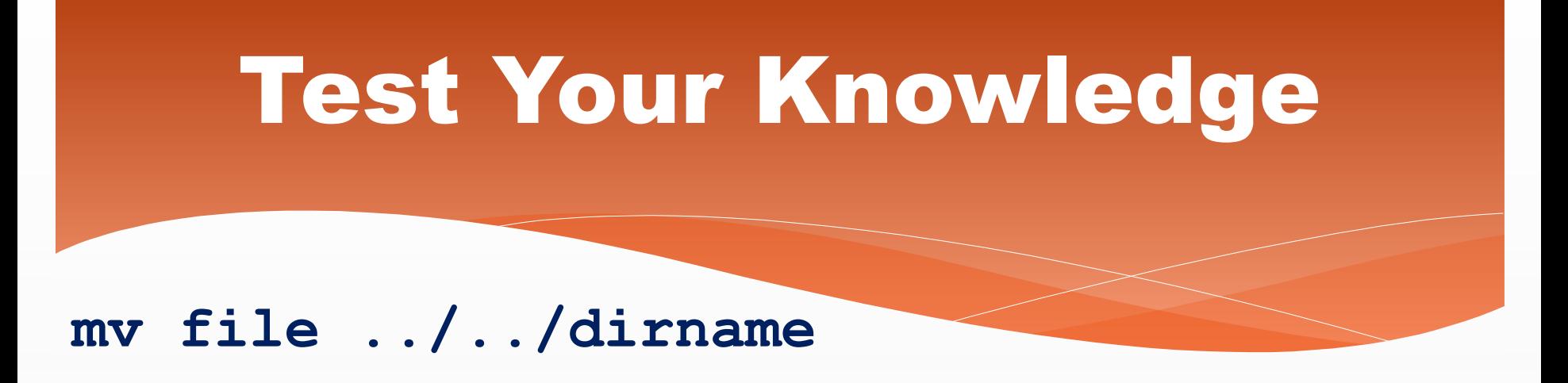

#### This command will do which of the following?

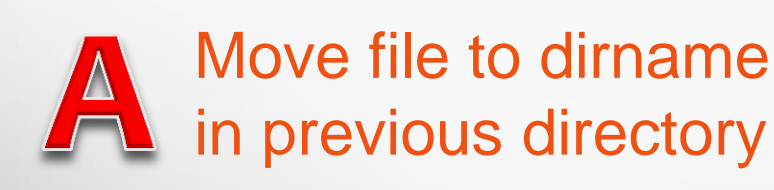

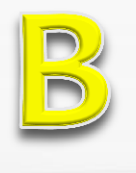

Move file to dirname in directory before previous directory

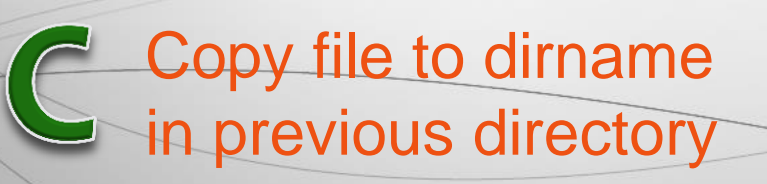

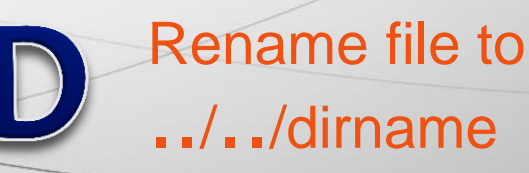

**mv file ../../dirname**

This command will:

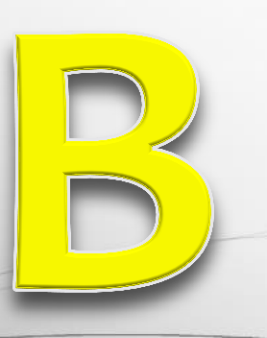

Move file to dirname in directory before previous directory

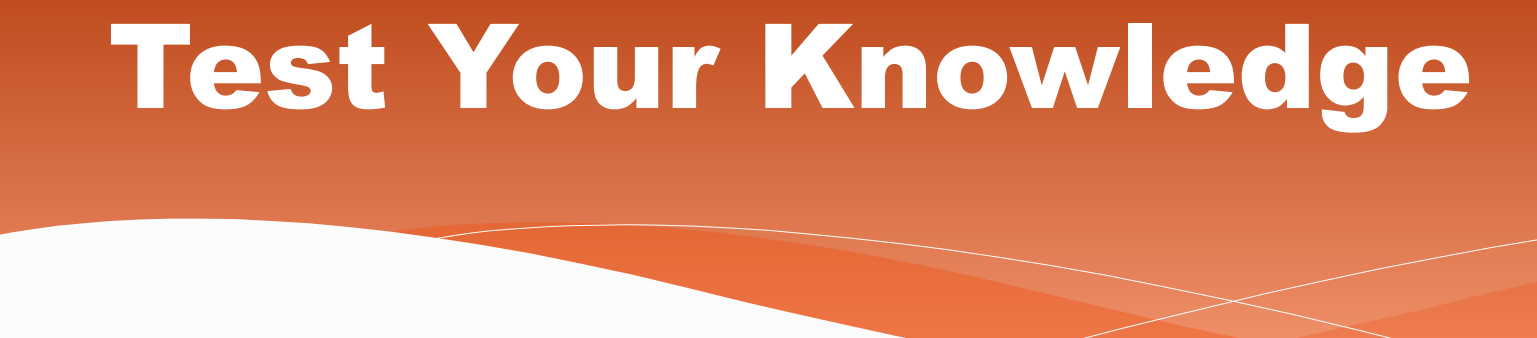

**rm file.xvg file2.gro**

This command will do which of the following?

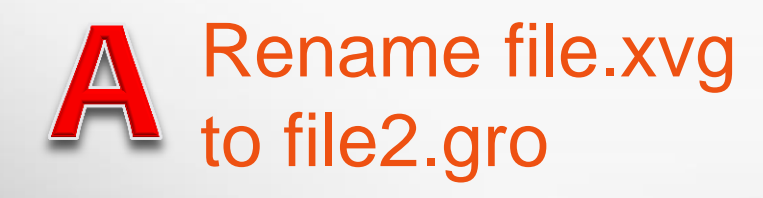

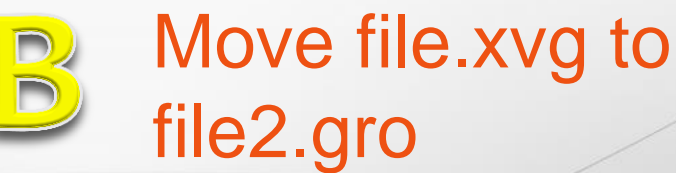

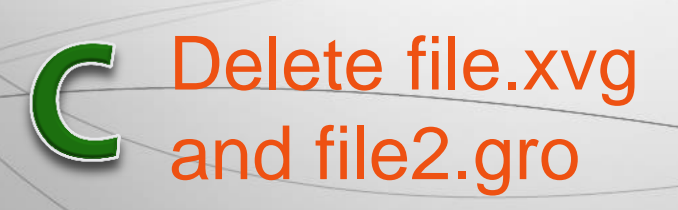

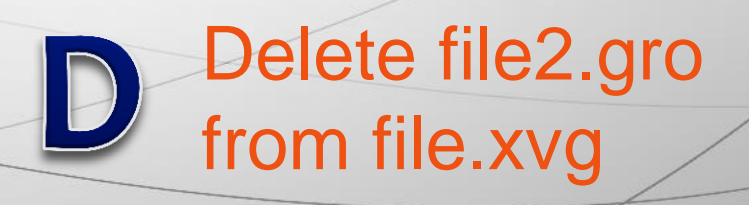

**rm file.xvg file2.gro**

#### This command will:

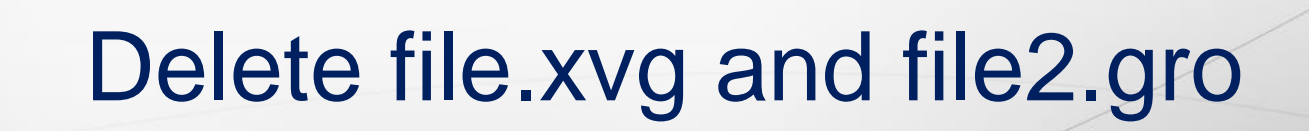

**cp file.xvg file2.gro file3.gro ../sets**  This command will do which of the following?

Copy file.xvg to file2.gro and file3.gro to ../sets Rename file.xvg to file2.gro and file3.gro to ../sets

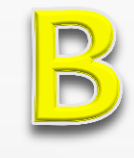

Move file.xvg, file2.gro and file3.gro to ../sets

Copy file.xvg, file2.gro and file3.gro to ../sets

This command will: **cp file.xvg file2.gro file3.gro ../sets** 

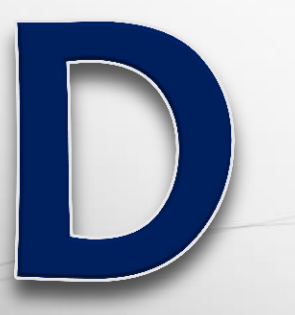

Copy file.xvg, file2.gro and file3.gro to ../sets

### vi Editor

\* Opening vi Editor vi filename \* Create new file vi newfilename.xxx File extensions .gro .dat .xtc .txt .trr .edr .cpt .pdb

Delete file rm newfilename.xxx

# vi Editor - Navigating

 Use arrow keys to navigate (scroll up/down) \* Page forward Ctrl+f Page backward Ctrl+b Go to top :0 \* Go to bottom : \$ \* Beginning of line  $*$  End of line  $*$ 

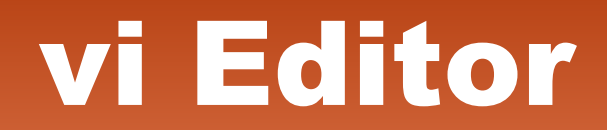

# vi Editor - Editing / Saving

- \* Inserting/Editing
- \* Stop inserting esc
- \* Undo U
- \* Quit without saving :quit!
- \* Save and quit :WQ
- \* Save  $\ddot{M}$
- \* Save to new file :w newfilename

### vi Editor – Editing

#### \* Delete line dd yy copy line (yank line) \* p baste \* :# (ex. :10) go to line 10 /text (ex. /NP) go to next instance of NP

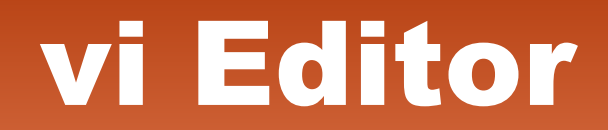

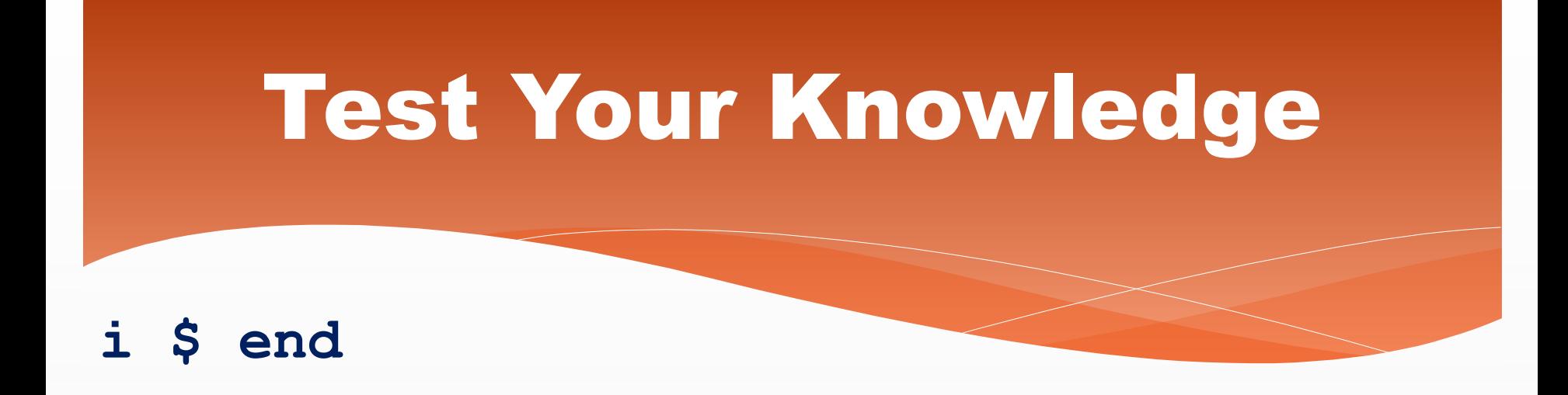

In vi Editor, this command will do which of the following?

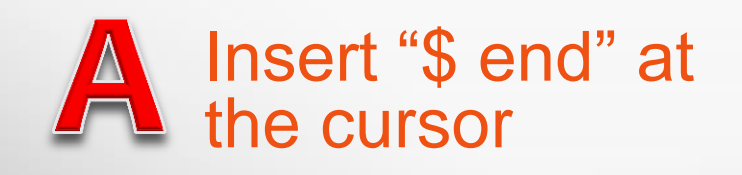

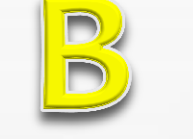

Go to the end of a line and insert "end"

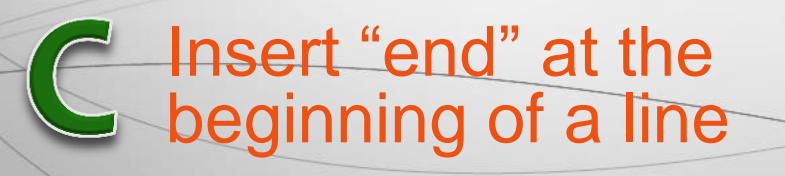

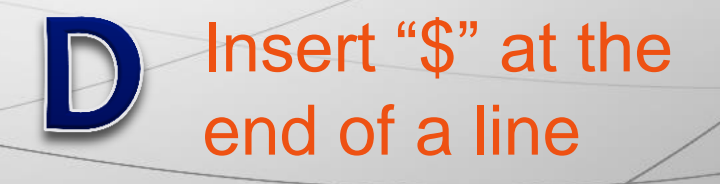

**i \$ end**

#### This command will:

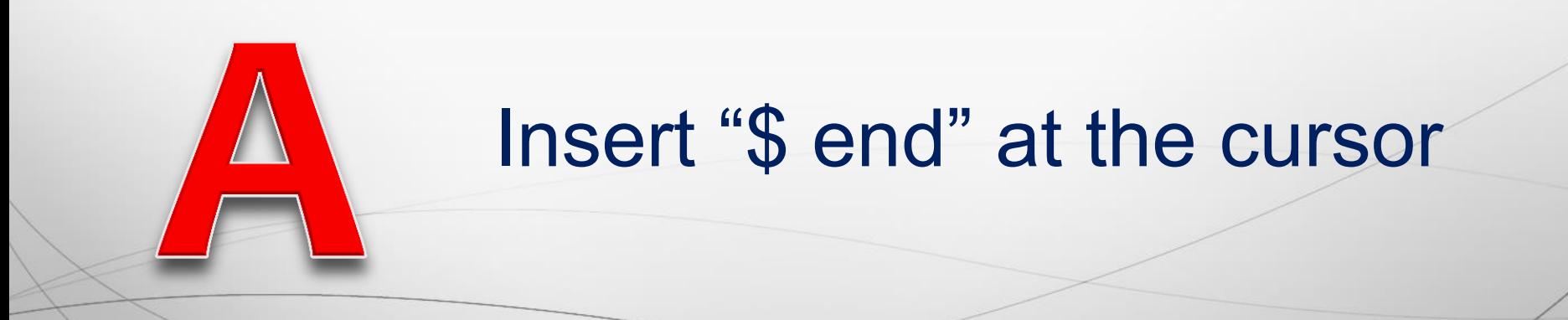

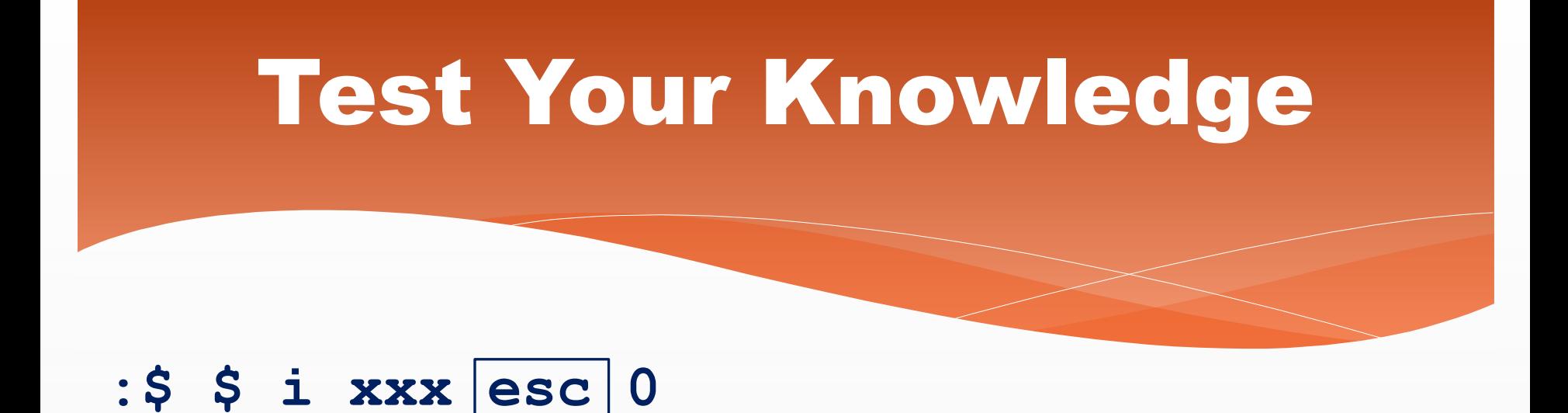

#### This set of commands will do which of the following?

Go to end of page, end of line, insert "xxx", then go to beginning of line

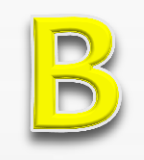

Go to top of page, end of line, insert "xxx", then go to beginning of line

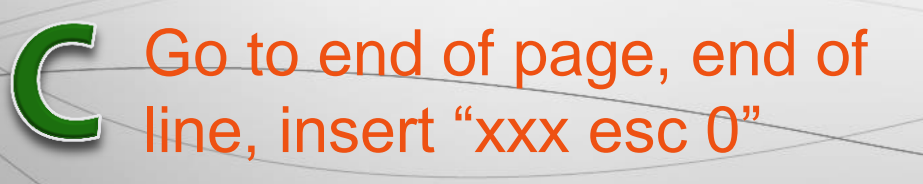

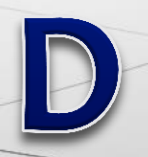

Go to top of page, beginning of line, insert "xxx", then go to end of

line

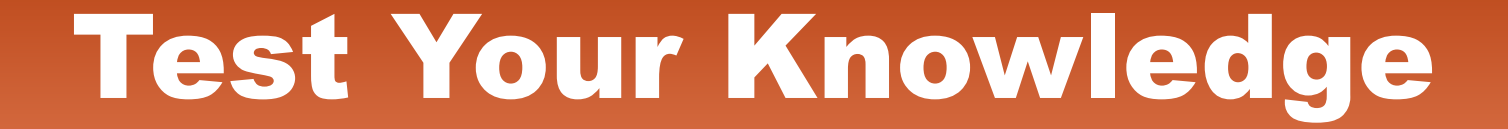

**:\$ \$ i xxx esc 0**

This set of commands will:

Go to end of page, end of line, insert "xxx", then go to beginning of line

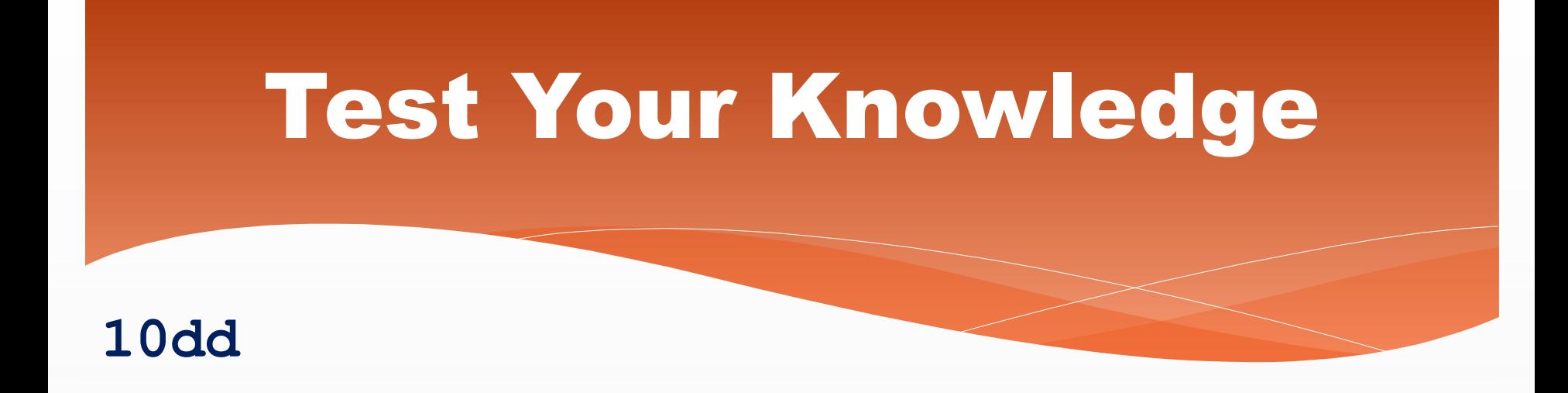

In vi Editor, this command will do which of the following?

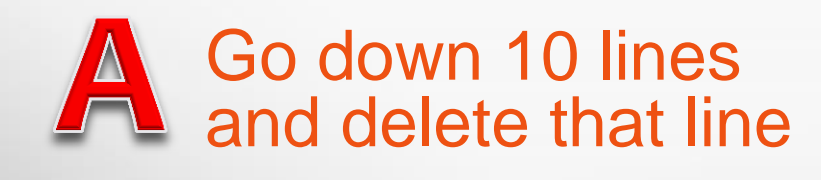

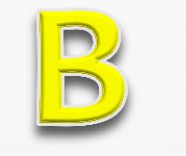

Go up 10 lines and delete that line

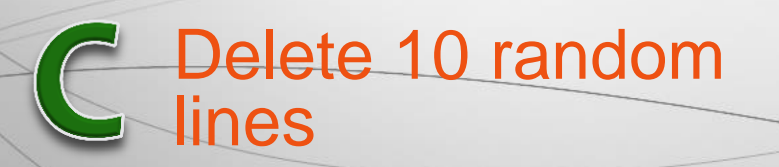

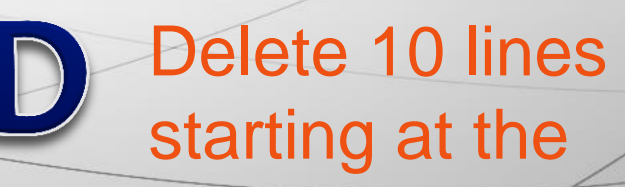

cursor

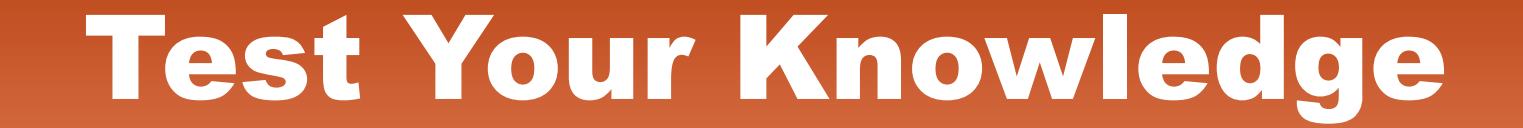

**10dd**

#### This command will:

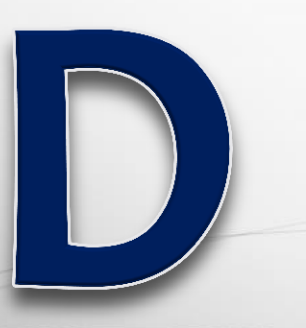

#### Delete 10 lines starting at the cursor